# **NP216/NP215/NP210/NP115/NP110** NF **Quick Setup Guide**

#### Step NP216 NP215/NP210/NP115/NP110 *Connect your computer to the projector.* COMPUTER 1 IN COMPUTER IN قم بنّو صبل الكمبيوتر (بجهاز العرض). 00 O io omio (i σí Připojte počítač k projektoru. *Slut computeren til projektoren.* æ. Συνδέστε τον υπολογιστή σας στον προβολέα. *Kytke tietokone projektoriin.* Csatlakoztassa a számítógépet a projektorhoz. *Sluit uw computer aan op de projector. Koble datamaskinen til projektoren.*  $\frac{1}{\sin 2\pi}$ Podłącz komputer do projektora. *VGA signal cable (supplied)* Bilgisayarınızı projektöre bağlayın. Signální kabel VGA (dodaný) *VGA-kabel (medfølger)* Καλώδιο σήματος VGA (παρέχεται) *VGA-signaalikaapeli (vakiovaruste) VGA jelkábel (tartozék) VGA-signaalkabel (meegeleverd) VGA-signalkabel (inkludert) Przewód sygnałowy VGA (w zestawie)* VGA sinyal kablosu (sağlanmıştır)

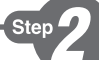

*Connect the supplied power cable.*

قم بتو صبل كبل الطاقة المر فق.

Připojte dodaný napájecí kabel.

*Tilslut det medfølgende strømkabel.*

Συνδέστε το παρεχόμενο καλώδιο ρεύματος.

*Kytke mukana toimitettu virtajohto.*

Csatlakoztassa a mellékelt tápkábelt.

*De meegeleverde voedingskabel aansluiten.*

*Koble til strømkabelen som følger med.*

Podłącz dostarczony przewód zasilający.

Sağlanan güç kablosunu takın.

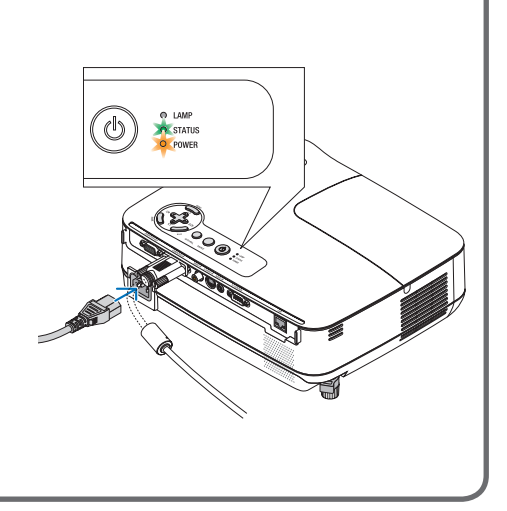

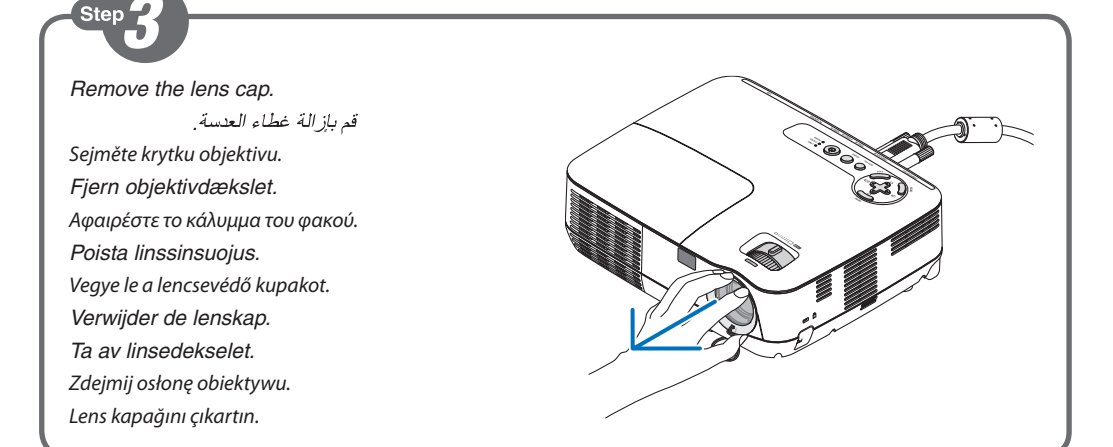

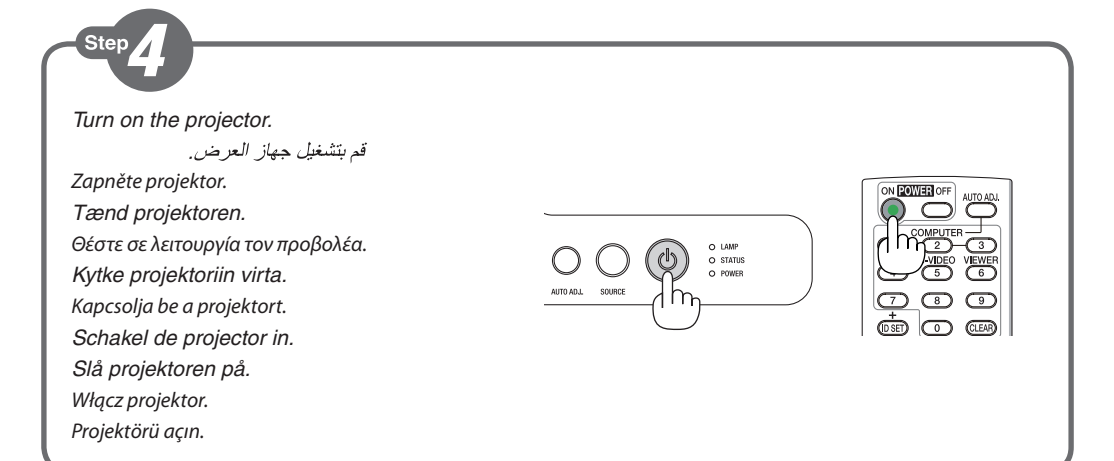

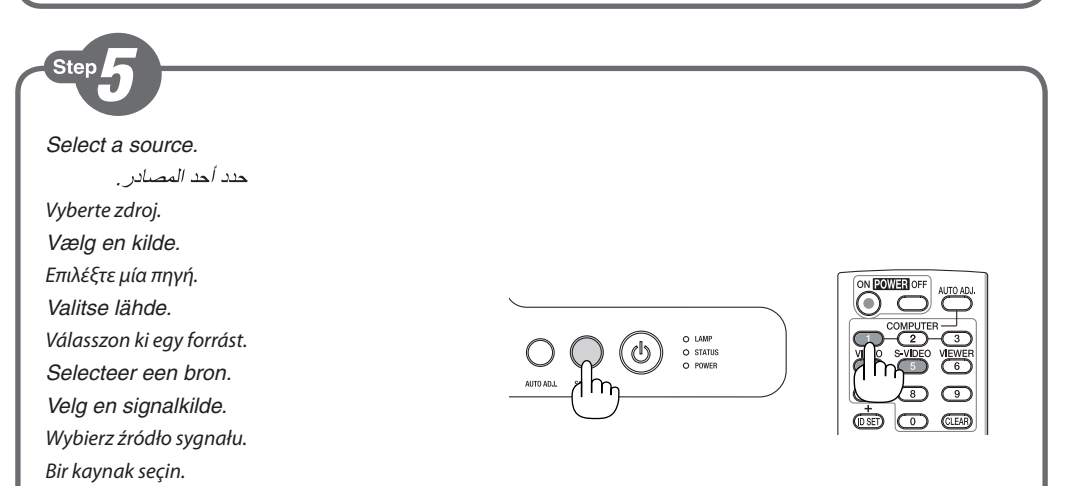

#### **TIP:**

Press the AUTO ADJ. button to optimize a computer image automatically.

تلميح: 

| ®® ∑ الكمبيوتر تلقائيًا

 $Q \circ \mathcal{C}$ 

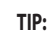

Stisknutím tlačítka AUTO ADJ. (Automatické seřízení) automaticky optimalizujte obraz počítače.

# **TIP:**

Tryk på knappen AUTO ADJ. for at optimere computerens billede automatisk.

#### **ΣΥΜΒΟΥΛΗ:**

Πατήστε το πλήκτρο AUTO ADJ. (ΑΥΤΟΜΑΤΗ ΡΥΘΜΙΣΗ) για να βελτιωθεί αυτόματα η εικόνα του υπολογιστή.

### **VINKKI:**

Voit optimoida tietokoneen kuvan automaattisesti AUTO ADJ. -painikkeella.

#### **TIPP:**

Nyomja meg az AUTO ADJ. gombot a számítógép képének automatikus optimalizálásához.

# **TIP:**

Druk op de knop AUTO ADJ. om een computerbeeld automatisch te optimaliseren.

# **TIPS:**

Trykk på AUTO ADJ.-knappen for å optimalisere et datamaskinbilde automatisk.

# **WSKAZÓWKA:**

Naciśnij przycisk AUTO ADJ. (Automatyczne dostosowanie), aby automatyzcznie zoptymalizować obraz z komputera.

# **İPUCU:**

Bilgisayar görüntüsünü otomatik olarak optimize etmek için AUTO ADJ. (OTOMATİK AYAR) düğmesine basın.

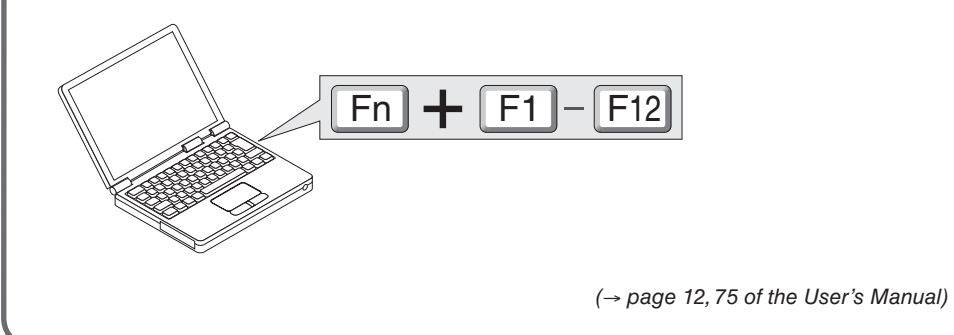

*Adjust the picture size and position.*

اضبط مقاس الصور ة و وضعها .

Upravte velikost a polohu obrazu.

Step

*Juster billedets størrelse og position.*

Ρυθμίστε το μέγεθος και τη θέση της εικόνας.

*Säädä kuvan kokoa ja sijantia.*

Állítsa be a kép méretét és helyzetét.

*Het beeldformaat en de positie van het beeld aanpassen.*

*Still inn bildestørrelsen og plasseringen.*

Wyreguluj wielkośc obrazu i jego położenie.

Resim boyutunu ve pozisyonunu ayarlayın.

*Adjustable Tilt Foot Lever* Nastavitelná páčka náklonu podstavce *Aanpasbare regelaar voor kantelvoet* Μοχλός ρύθμισης ποδιού με δυνατότητα κλίσης *Säädettävän kääntöjalan vipu* Az állítható dőlésszögű lábazat beállítókarja *Håndtag til justerbar drejefod Spak for regulerbar vippefot* Dźwignia stopki regulacji nachylenia z możliwością dostosowania Ayarlanabilir Eğim Ayak Kolu

*Adjust the tilt foot*

اضبط أقدام الإمالة

Upravte podstavec pro naklonění

*Juster den vipbare fod*

Ρυθμίστε το πόδι με δυνατότητα κλίσης

*Säädä säätöjalkaa*

Állítsa be a dönthető lábazatot

*De kantelvoet aanpassen*

*Still inn vippefoten*

Dostosuj stopkę regulacji nachylenia

Eğim ayağını ayarlayın

*(*→ *Page 22 of the User's Manual)*

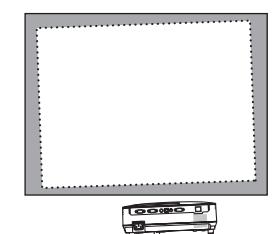

*Ventilation (outlet)* Ventilace (výstup) *Ventilatie (stopcontact)* Εξαερισμός (οπή) *Ilmanvaihto (poistoaukko)* Szellőzés (csatlakozó) *Ventilation (udtag) Ventilasjon (utløp)* Wentylacja (wyjście) Havalandırma (çıkış)

**2**

*Adjustable Tilt Foot* Nastavitelný náklon podstavce *Aanpasbare kantelvoet* Ρυθμιζόμενο πόδι με δυνατότητα κλίσης *Säädettävä kääntöjalka* Állítható dőlésszögű lábazat *Justerbar drejefod Regulerbar vippefot* Stopka regulacji nachylenia z możliwością dostosowania Ayarlanabilir Eğim Ayağı

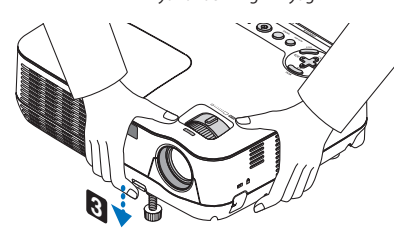

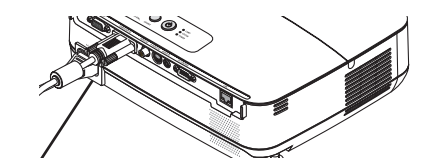

**1**

*Rear Foot* Zadní podstavec *Achterste voet* Πίσω πόδι *Takajalka* Hátsó láb *Bagerste fod Bakre fot* Stopka tylna Arka ayak

*Up Down*  $|c_1|$ **Nahoru** Dolů *Omhoog Omlaag* Πάνω Κάτω *Ylöspäin Alaspäin* Fel  $\overline{L}$ *Op Ned Ned Opp* Góra Dół Yukarı Aşağı

#### *Zoom* الزوم Měřítko AB<sub>(</sub> *Zoomen* Ζουμ *Zoomaus* Nagyítás/Kicsinyítés *Zoom Zoom* Powiększenie Zoom *(*→ *page 23 of the User's Manual) Focus*

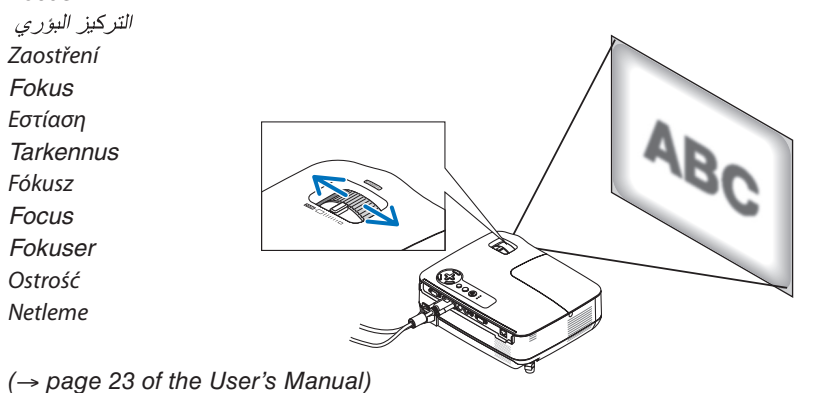

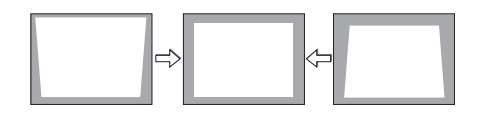

*Correcting Keystone Distortion [KEYSTONE]* تصحيح التشوه شبه المنحرف [تشوه الصورة] Oprava lichoběžníkového zkreslení [TRAPÉZ] *Korrigering af trapezforvrængning [TRAPEZ]* Διόρθωση της τραπεζοειδούς παραμόρφωσης [ΒΑΣΙΚΗ ΓΡΑΜΜΗ] *Trapetsivääristymän korjaaminen [KEYSTONE]* A trapéz alakú deformáció korrekciója [TRAPÉZTORZÍTÁS] *De keystonevervorming corrigeren [TRAPEZIUM] Korriger trapesformen [KEYSTONE]* Regulacja zniekształcenia trapezowego opcja [ZNIEKSZTAŁC. TRAPEZ.] Trapez Distorsiyonunu Düzeltme [KİLİTTASİ]

*(*→ *page 24 of the User's Manual)*

**1** *Turn off the projector.*

قم بايقاف جهاز العر ض.

- Vypněte projektor.
- *Sluk projektoren.*

Step

Θέστε εκτός λειτουργίας τον προβολέα.

*Katkaise projektorin virta.*

Kapcsolja ki a projektort.

*Schakel de projector uit.*

*Slå projektoren av.*

Wyłącz projektor.

Projektörü kapatın.

**2** *Unplug the power cable.*

افصل كبل الطاقة.

Odpojte napájecí kabel. *Træk strømstikket ud.* Αποσυνδέστε το καλώδιο ρεύματος. *Irrota virtajohto.* Húzza ki a tápkábelt. *Koppel de voedingskabel los. Trekk ut strømkabelen.* Odłącz przewód zasilający. Güç kablosunu çıkartın.

*(*→ *page 27 of the User's Manual)*

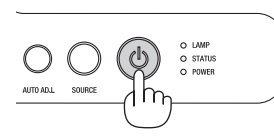

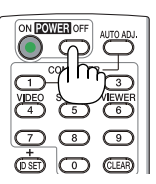

7N8N0741 Printed in China ©NEC Display Solutions, Ltd. 2009 - 2010 Ver. 2 02/10 (S)